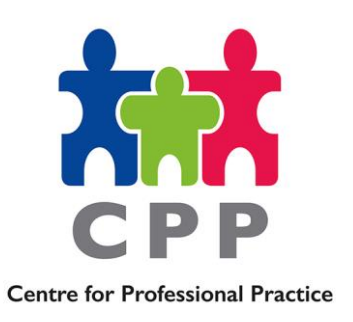

## **Practice Briefing Note**

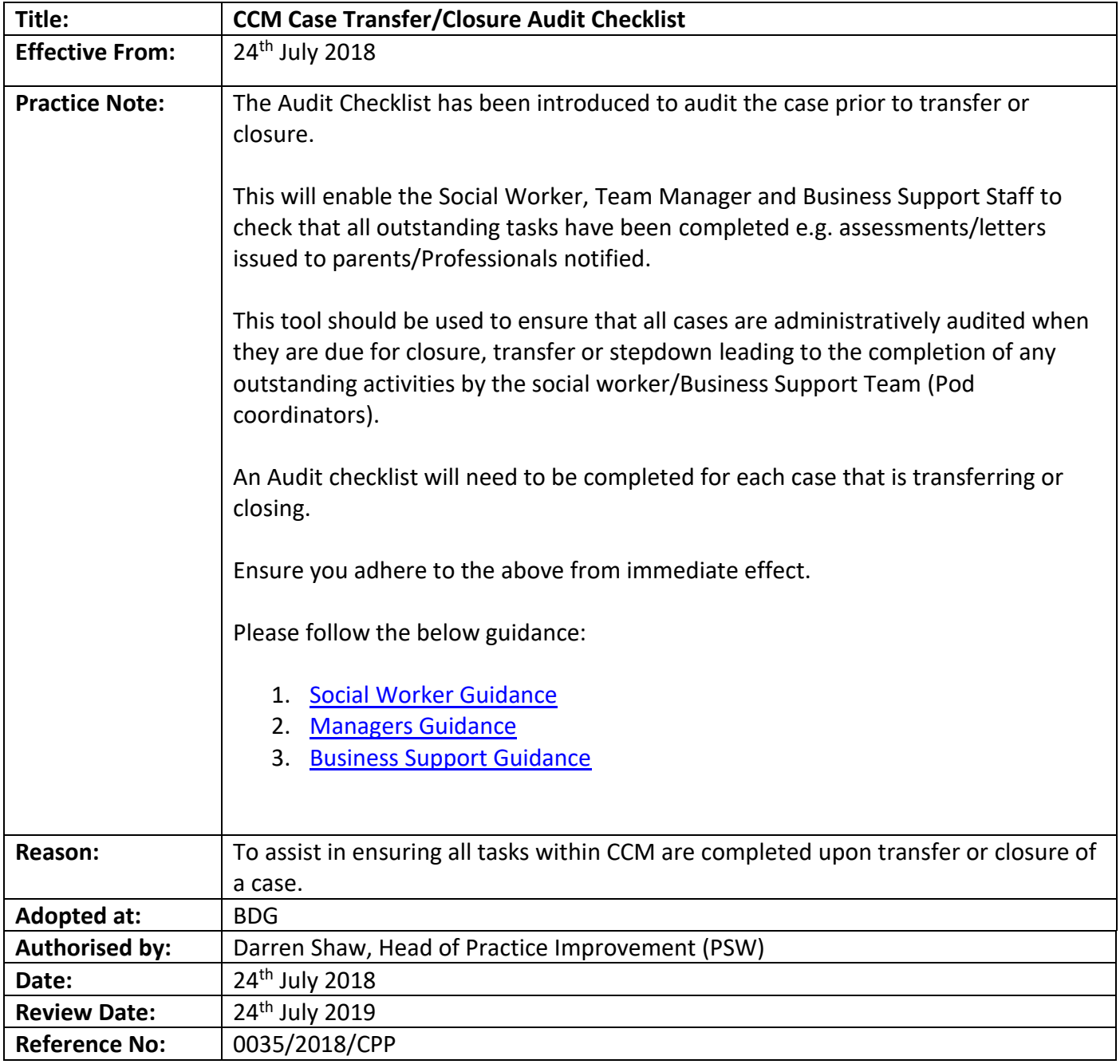

F. L. L. L. L. H. L. L.

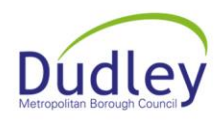

## **How to use the electronic Audit Checklist from within CCM**

<span id="page-1-0"></span>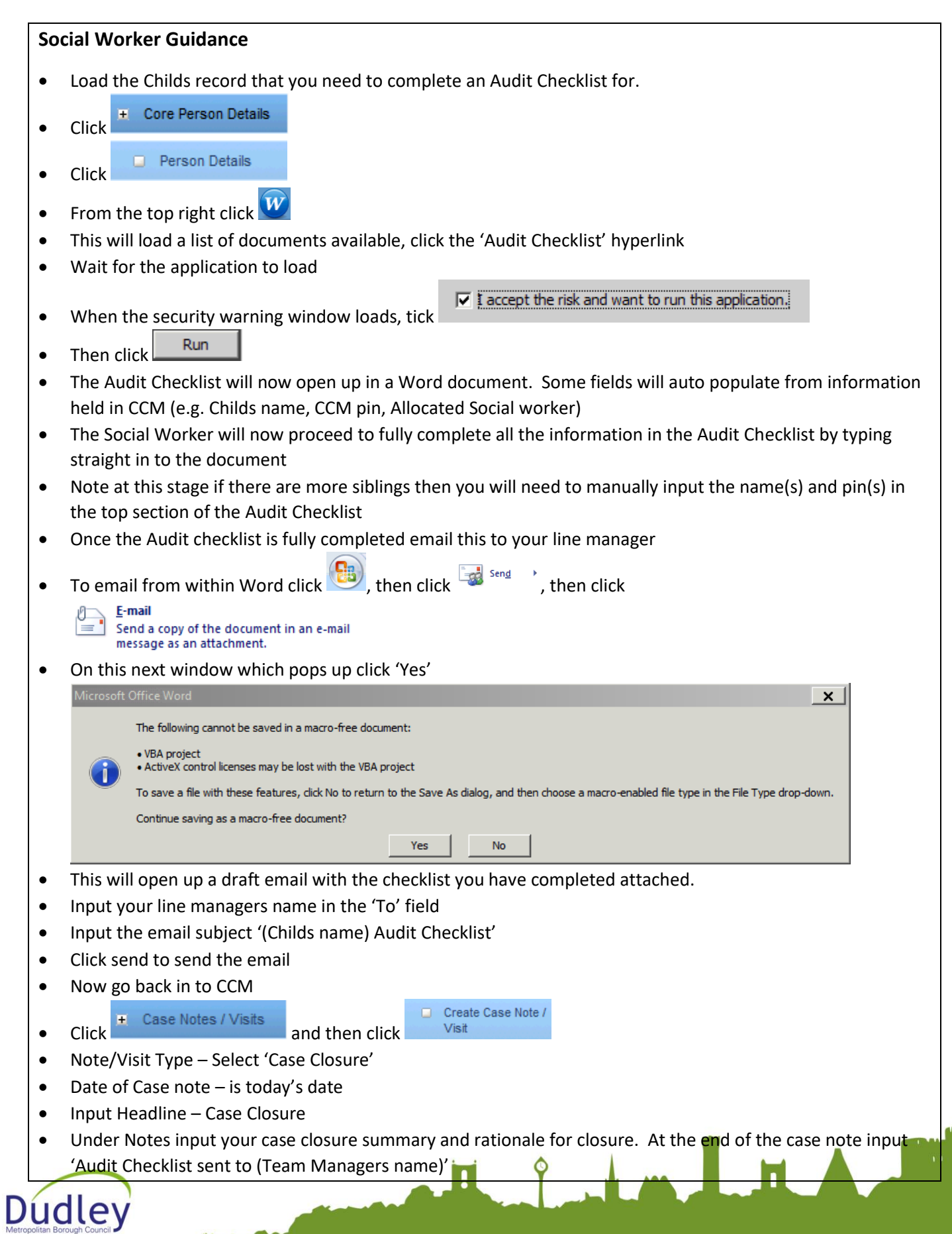

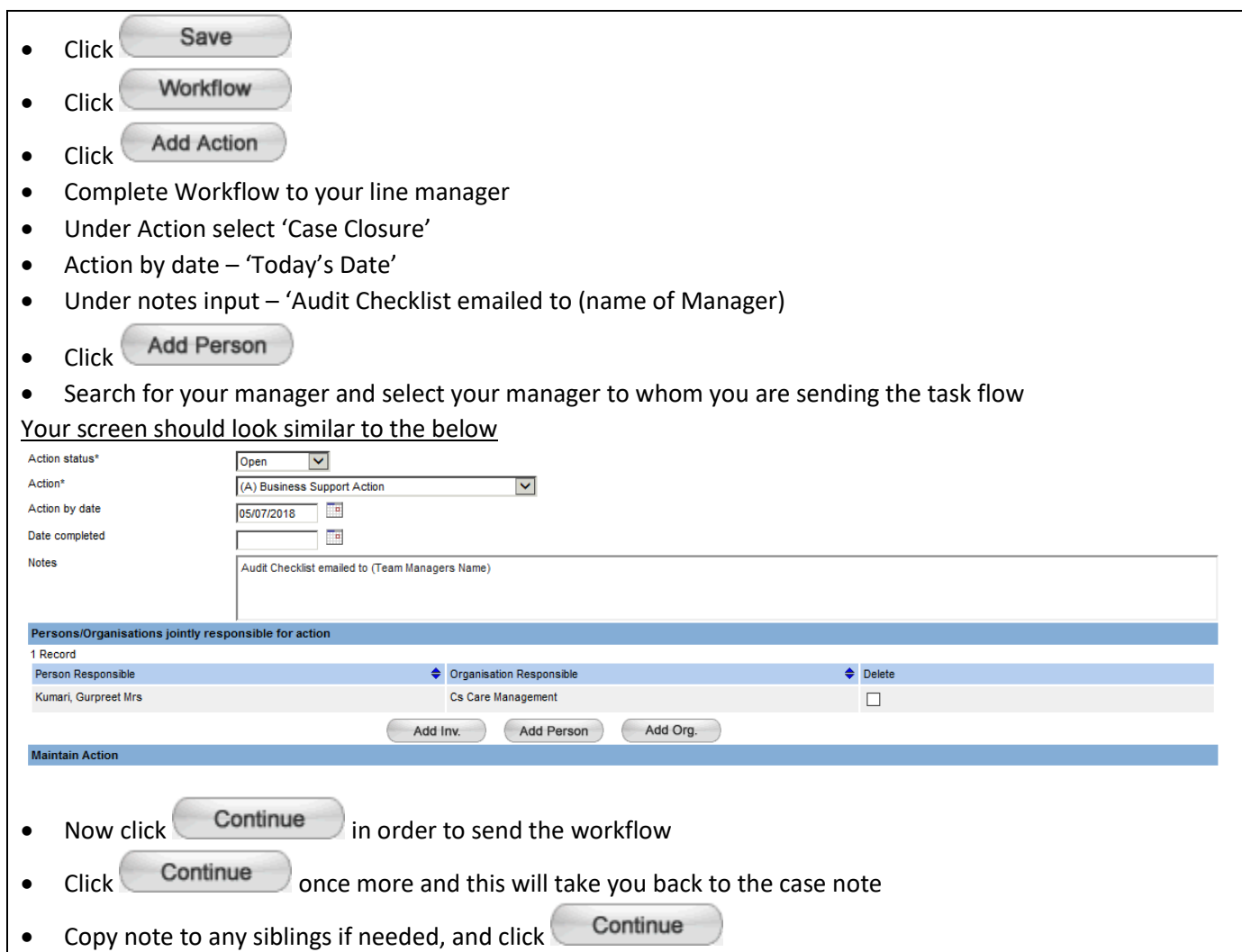

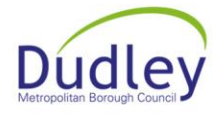

Filmln

## <span id="page-3-0"></span>**Managers Guidance** You will also see in your task list that there is a task set for you  $\Leftrightarrow$  Rag Status  $\Leftrightarrow$  Countdown  $\Leftrightarrow$  Due Date  $\Leftrightarrow$  Task Type Select Currency  $\Leftrightarrow$  Description **Action Notes** Created By  $\triangleq$  Assigned To Current (A) Business Support 05/07/2018 (A) Business Support Audit Checklist emailed to (Team Kumari, Gurpreet Mrs Kumari, Guroreet Mrs.  $\Box$ Action Managers Name) Master (465127) Open your email and find the email that the Social Worker has sent to you Complete your audit from the checklist • Once you have completed this, input your name at the bottom of page 1 Email the audit checklist to your assigned admin email inbox for action of remaining tasks (such as sending CYPA, transfer/closure letter) **Complete Task** • Now click on Task List, put a tick against Audit task you have just completed and click Create Case Note /  $\bullet$  Click **Exercise** Click **and then click** Visit Note/Visit Type – Select 'Case Closure' • Date of Case note – is today's date Input Headline – Audit Checklist Under notes input – Audit Checklist completed, emailed to (designated admin email address) Copy case note to siblings if required Continue Click

## <span id="page-3-1"></span>**Business Support (Admin) Guidance**

- Open the Audit Checklist that has been emailed to you
- Identify the tasks which need completing, e.g. sending closure letters, CYPA's etc.
- Prepare and send letters, reports, etc. (Note ensure you use the address that the Social Worker has inputted in the Audit Checklist, as this may in fact be different from the one showing on CCM)
- Input your name at the bottom of page 1 on the Audit Checklist and input the date that the Assessment was sent out.
- Save and index the Audit Checklist to the child(s) pin(s)
- $\bullet$  Index any letters that have been sent out, against the child(s) pin(s)
- Open CCM to input a Case note, to detail the work you have completed
- Open the Child's pin
- $\bullet$  Click  $\overline{a}$  Case Notes / Visits and then click

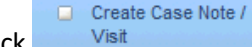

- Select Case note type relating to your area (e.g. Care Management Case Note)
- Input the date you completed the Audit Checklist
- In the headline input 'Audit Checklist Completed'
- In the Notes section input all actions you have completed, (e.g. CYPA sent out, closure letters sent out, etc.)

 $\overline{\mathbf{I}}$ 

 $P_{\rm max}$ 

- Copy case not to any siblings if applicable
- Continue Click

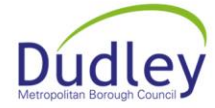